# *HSB Dieselloks Verteilung der Klänge und FA-Ausgänge auf F-Tasten*

Schalteingang 1 löst einen Pfiff aus.

Schalteingang 2 frei.

Schalteingang 3 frei

## **ACHTUNG: Nach dem Einbau des Decoders ist eine Messfahrt notwendig –> CV # 302 = 75 .**

**Der Diesel dreht beim Vorbild nicht schlagartig hoch und braucht seine Zeit bis er wieder im Standgas ist. Wird die Einstellung der Zugmasse (CV 3 und 4) entgegen der Empfehlung verringert, soll der Regler nur ganz langsam im Einklang mit dem Dieselgeräusch entsprechend bedient werden! Ein Diesel ist kein Formel 1 Rennwagen.**

Folgende Funktionszuordnungen sind getroffen:

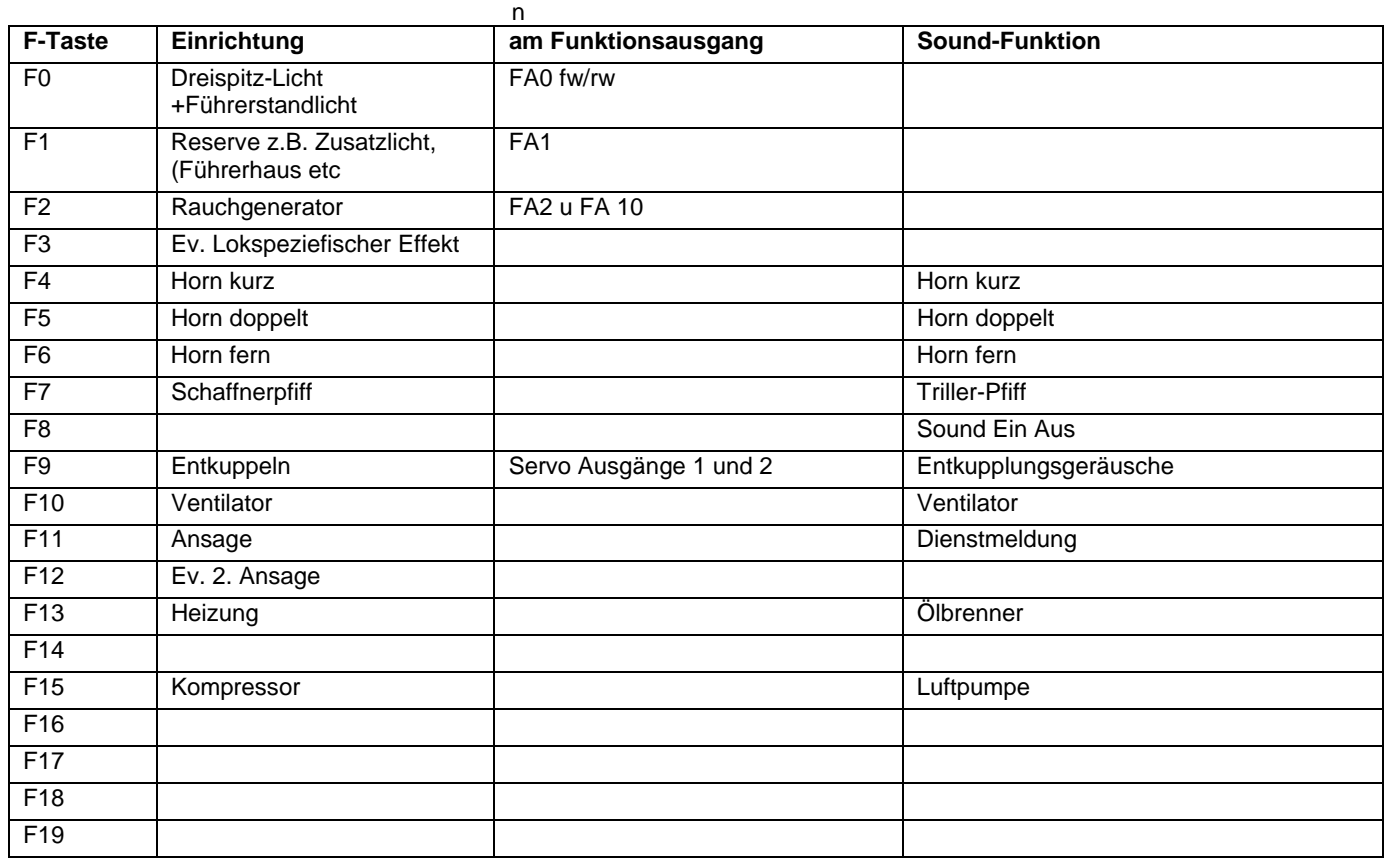

Die Verteilung der Funktionstasten ist so gewählt, dass sie mit den Effekten der Sound Projekte der HSB Dampfloks übereinstimmen!

Die CV-Werte sind gesetzt, und werden mit "Projekt-Reset" – CV # 8 = 0 – zurückgesetzt

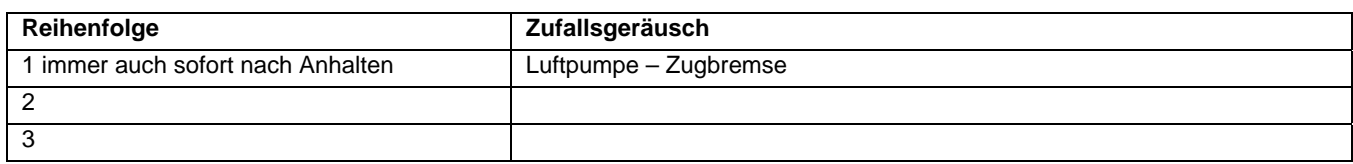

Der Turnus des Zufallsgeräusches wurde bewusst langsam gewählt, damit die Lok auch mal vorbildgetreu ruhig ist.

### **Zum Geleite:**

Die Philosophie hinter diesen Sound Projekten ist die klangliche Darstellung von betrieblichen Abläufen des Vorbildes und nicht bloss eine Ansammlung von abrufbaren Geräuscheffekten, wie man sie von Fremdprodukten kennt. Entsprechend sind die Eigenschaften des Modells durch das Projekt vorbildlich auf einen Koloss aus Stahl abgestimmt. Dem Modellbahner ist primär die Rolle des Lokführers zugedacht. Eine vorbildgetreue, gefühlvolle Fahrweise, die sich an den erklingenden Geräuschen orientiert, ist für den vorbildgetreuen Gesamteindruck empfehlenswert. Vorallem beim Fahrtrichtungswechsel im Rangierdienst sollte man darauf achten, dass die akustisch dargestellten Abläufe in der Vorbildlok eingehalten werden. Vom hektischen Hin- und Herrangieren sollte abgesehen werden. Eine rasante, nervöse und auch in keiner Weise vorbildliche Fahrweise würde die Ablaufzeiten in dem Sounddecoder überrollen und die Abstimmung der Geräusche auf die tatsächliche Bewegung des Modells ins Groteske verkehren. In diesem Sinne sind diese Projekte nicht

als Sammlung von Klängen zum Zusammenbasteln eines Sounds gedacht. All zu freizügiges Umprogrammieren ist damit vergleichbar, wie wenn man sein Modell zersägt und anders rum wieder zusammen klebt.

#### **Umbauen und Konfigurieren:**

- **1. Das Sound Projekt stellt den Zimo-Decoder auf das Modell ein, für welches das Projekt entworfen ist. Dadurch wird ein Zimo Sound Decoder besonders einfach in der Anwendung, da normalerweise nichts mehr zu konfigurieren ist.**
- **2. Digital-Umbau bedeutet, dass man die Verbindung zwischen Stromabnahme und Motor trennt und den Decoder dazwischen schliesst. Mit dieser Massnahme fährt die Lok bereits digital.** 
	- **a. Die Detailpflege beginnt mit dem Anschluss von vorbildrichtigen Lichteffekten, oder einem puffenden Rauchgenerator.**
	- **b. Das Harzkamel Br 199 von Piko ist mit LED Lokbeleuchtung ausgerüstet. Bitte vergewissern sie sich sorgfältig, dass die LEDs nicht überlastet werden und schliessen sie diese an die Fahrtlicht Ausgänge des Decoders an**
	- **c. Für den Lautsprecher ist eine Öffnung unter dem Führerhaus vorgesehen. Achten Sie beim Kauf, dass der Durchmesser passt. Wählen sie einen 8 Ohm Lautsprecher. Ich empfehle Visaton Lautsprecher.**
	- **d. Der kraftvolle Diesel lässt Rauch ab. Das Sound Projekt programmiert den Zimo Decoder bereits für mächtige Rauchwolken. Sie benötigen dazu keinen teuren Raucher mit eigener Elektronik. Ein Heizwiderstand und ein Ventilator im entsprechenden Gehäuse reicht vollständig. Die Heizung des Rauchgenerators muss mit einem Baustein L78Sxx zur Spannungsstabilisierung geschützt werden. Nicht jeder Raucher benötigt die gleiche Heizspannung. Bei einem Raucher von USA Train oder Aristocraft verwenden Sie beispielsweise einen L78S12 und limitieren bei 12 V. Das Sound Projekt ist so programmiert, dass sie die Spannung maximal 30% über dem Nennwert der Heizspannung wählen sollten. Der zweite Draht ist mit dem Funktionsausgang FA2 zu verbinden. Schliessen sie den Ventilator an FA 10 und der 6,5 V Niederspannung an. Kommt kein Rauch heraus, haben sie die Anschlüsse verpolt und der Rauch wird in die Lok gesaugt. Tauschen sie in diesem Fall die Anschlüsse. Die Lok wird bereits mit dem Anlassen des Motors eine kurze kräftige Rauchsäule ausblasen. Sie finden keinen blasenden Rauchgenerator? Diese sind vorallem auf dem US-Markt sehr beliebt. Fragen sie doch auch bei www.train-li-usa.com – man spricht Deutsch.**
	- **e. An den Servoanschlüssen 1 und 2 lassen sich Servos zur Betätigung der Kupplung anschliessen.**
- 3. Geben Sie nach dem Einbau des Decoders in Ihre Lok mit Ihrem Digital System "Programming on the Main" die CV 302 ein, wählen sie den Wert 75 und führen sie diesen aus. Damit "verheiraten" sie den Decoder mit Ihrem Triebfahrzeug und alle Werte werden vollautoma**tisch auf ihr Fahrzeug optimiert.**
- **4. Mit CV 3 lässt sich die Beschleunigung der Lok beeinflussen. Der empfohlene Mindestwert beträgt 25! Anderfalls beschleunigt das Modell schneller als es das Vorbild kann. Der Sound stammt vom Vorbild und hinkt bei einem Runterschrauben der CV 3 hinterher.**
- **5. Mit CV 4 lässt sich die Bremswirkung der Lok beeinflussen. Der ideale Wert für CV 4 beträgt 25 es wird dringend abgeraten diesen Wert zu verkleinern. Kleinere Werte verzerren den Soundablauf – die Lok steht schon und tönt noch als würde sie fahren. Eine tonnenschwere Dieselhydraulische Lok ist nun mal kein Formel 1 Rennwagen. Daran müssen sich auch die Lokführeranwärter der HSB gewöhnen. Wenn ihnen die Lok zuwenig agil erscheint und sie nicht punktgenau anhalten können, dann versuchen sie mal den Regler rechtzeitig auf einen tiefen Wert zu ziehen, die Lok auf den Zielpunkt zu rollen zu lassen und dann im letzten Moment den Regler ganz schliessen.**
- **6. Bei Betrieb mit einer Computersteuerung können die Anfahr- und Brems-Werte von CV 3 und 4 auch durch das Computerprogramm ausgeführt und dementsprechend die CV 3 und 4 im Decoder reduziert werden. Wichtig ist das vorbildgetreue Beschleunigen, nicht der Zahlenwert.**
- **7. Die maximale Geschwindigkeit wird mit CV 5 eingestellt. Mit CV 57 stellt man die maximale Spannung am Motor ein, was ebenfalls die Maximalgeschwindigkeit beeinflusst. Bei Dieselloks haben diese Parameter auch einen Einfluss auf den Schaltpunkt von Drehzahlstufen und Turbolader Drehzahl Entwicklung. Reduzieren Sie deshalb den Wert in CV 57 und nicht in CV 5. Lesen Sie die CV Werte zuerst auf dem Programmiergeleise aus und notieren Sie die Veränderungen, damit sie diese auch wieder in den Urzustand zurück stellen können.**
- **8. Die Endgeschwindigkeit der Lok ist dem Vorbild angenähert. Dadurch steht für Rangierfahrten ein grosser Reglerbereich zur Verfügung, wodurch zur Vereinfachung der Bedienung auf eine spezielle Rangiertaste verzichtet werden konnte. Das Rangieren mit Anfahr- und Bremsverzögerung erfordert im Spiel ein Mass an Vorausschauen und Geschicklichkeit, was die faszinierende Wirkung des Vorbildes im Modellbetrieb vertieft. Besonders Kinder lernen rasch mit der Trägheit umzugehen und entwickeln meist grosses Geschick dabei.**
- **9. Für ältere LGB Systeme mit nur 14 Fahrstufen reduzieren Sie den in CV 29 ausgelesenen Wert um 2 und programmieren diesen ein.**
- **10. Möchten Sie die Funktionen mit einem alten LGB MZS System (Pulskette) schalten, dann verändern sie die CV 112 von 0 auf 16. Viele Sound Projekte sind in einer Version serial erhältlich. Mit diesen Sound Projekten ist der Decoder bereits für das alte MZS optimiert.**
- **11. Die Gesamtlautstärke wird mit CV 266 verändert. Standart Wert 65, 100 nicht überschreiten**
- **12. Beim Verändern der Programmierung kann es vorkommen, dass die Resultate nicht den Erwartungen entsprechen. Sie haben eine Notbremse. Geben sie CV 8 den Wert 0 ein und alles ist wieder wie am Anfang. Sollte wirklich alles schief gehen, können sie sowohl den load code nochmals einlesen und auch das Projekt erneut einlesen**
- **13. Die Anordnung welcher Effekt auf welcher Funktionstaste liegt ist wohl durchdacht und bei sämtlichen HSB Projekten identisch. Selbstverständlich lässt sich diese Verteilung durch den Anwender umstellen. Im Zimo Decoder-Handbuch und als Auszug in der Webseite von Sound – Design ist die inkrementelle Sound Konfiguration beschrieben. Bitte beachten Sie, dass sie nebst dem Mapping (welcher Funktionsausgang mit welcher F-Taste) auch die Klänge und die Eigenschaften der FAs verschieben müssen. Zimo entwickelt an dem Konfigurationsprogramm ZIRC für PC. Damit wird sich die Konfiguration einfacher umstellen lassen. Das Programm ZSP ist zur Umkonfiguration der vorliegenden RhB Projekte nicht verwendbar. Änderungen der Funktionstastenzuordnung sind keine Supportleistung, sondern Auftragsarbeiten.**

**14. Fortgeschrittene können unvorstellbar viele Eigenschaften selber beeinflussen. Sämtliche Informationen sind im umfassenden Handbuch zum Decoder dokumentiert. Das Handbuch kann unentgeltlich per Download von www.zimo.at bezogen werden, oder als Ausdruck gekauft werden. Grundsätzlich richten sich diese Sound Projekte an Anwender die ein einsatzbereites Produkt suchen. Dieses lässt sich zu einem gewissen Grad anpassen. Die Projekte sind aber eindeutig nicht als Klangbaukasten vorgesehen.** 

#### **Die HSB im Vorbild**

Die HSB erschliesst die Talschaften des hügeligen Waldgebietes Harz genannt. Die grösste Erhebung darin ist der Brocken ein Ausflugsberg der weiteren Umgebung mit grosser Fernsicht.

Die Harzer Schmalspurbahn fährt auf Meterspur und bietet täglich Fahrplanmässig Dampf. Die grossen Personenzüge werden mit Dampfloks geführt und in den Randzeiten und auf schlecht benutzten Linien sind Dieselschienenbusse unterwegs. Der Güterverkehr wird mehrheitlich mit dem Harzkamel einer Variante der Ost-V100 Diesellok bewältigt. Die in Normalspur 4 achsigen Loks fahren auf der HSB auf 6 achsigen Schmalspur Triebgestellen. Der weit über alle andern Fahrzeuge ragenden Mittelführerstand gleicht dem Buckel eines Kamels. Die Loks unterscheiden sich klanglich deutlich von einer V100 der Deutschen Bundesbahn.

In Nordhausen teilt sich die HSB die Strecke mit der Strassenbahn, welche dazu Zweikraft Strassenbahnkompositionen für den Abschnitt auf dem HSB Geleise betreibt.

Die Strecke im Selketal zeichnet sich durch zahllose Kurven aus. Die Moorreiche Landschaft liess den Bau der Bahn nicht überall zu, was diese Streckenführung erfordert hat. Die Sagen über Feen und Kobolde in diesem Tal haben mit der hohen Luftfeuchtigkeit über den Mooren und den sich abends und nachts darüber entwickelnden Bodennebel zu tun.

Auf der Trasse der Abgebauten Reichsbahn Normalspurstrecke wurde die HSB nach Quedlinburg verlängert.

Vielfältige Informationen über die erlebenswerte Eisenbahn in den neuen Bundesländern Deutschlands findet man unter www.hsb-wr.de